## DaiDai 多功能條碼掃描槍(B208W)

## 產品使用及規格說明書

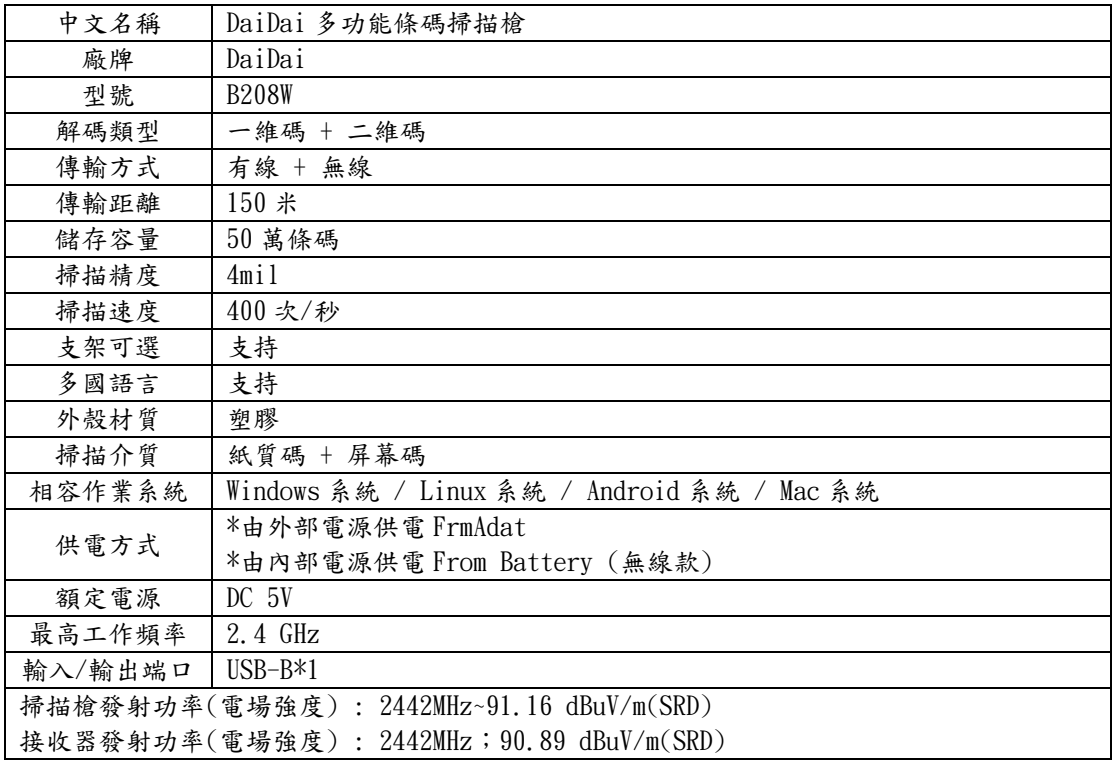

\*取得審驗證明之低功率射頻器材,非經核准,公司、商號或使用者均不得擅自更頻率、加大功率或原設計之特性及功 能。低率射頻器材之使用不得影響飛航安全及干擾合法通信,經發現有干擾現象時,應立即停用,並改善至無干擾時方得 繼續使。前述合法通信,指依電信管理法規定作業之無線電通信。低功率射頻材須忍受合法通信或工業、科學及醫療用 電波輻射性電機設備之干擾。

\*本模組於取得認證後將依規定於模組本標示審驗合格標,並要求最終產品平台廠商(OEM Integrator)於最終產品平台 (End Product)上標示"本產品內含射頻模組·其 NCC 式認證碼為 : CCAH22LPB240T1(掃描槍) 及 CCAH22LPB250T4 (DONGLE)"。

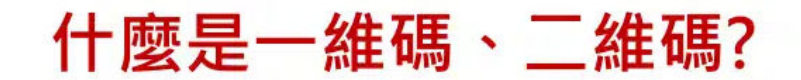

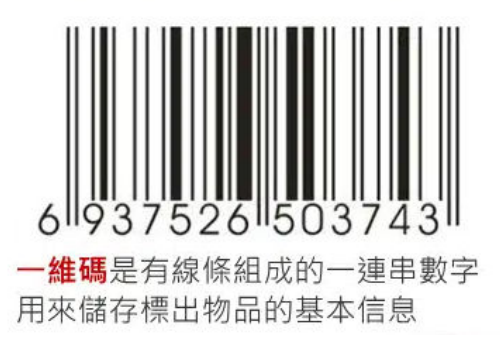

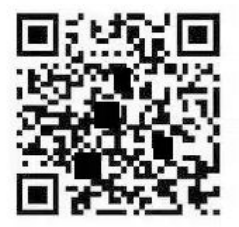

二維碼是用幾何圖形按規律記錄的信息 可以存儲數字、鏈接、漢英文字等

尊敬的客戶:

您好,首先感謝您使用本公司產品,請您在使用本掃描槍之前,能花上您一點寶貴的時間, 仔細閱讀使用說明,希望能為您後續的順利使用做好基礎。如有疑問請與我們聯繫,謝謝! 感謝你使用本公司產品!

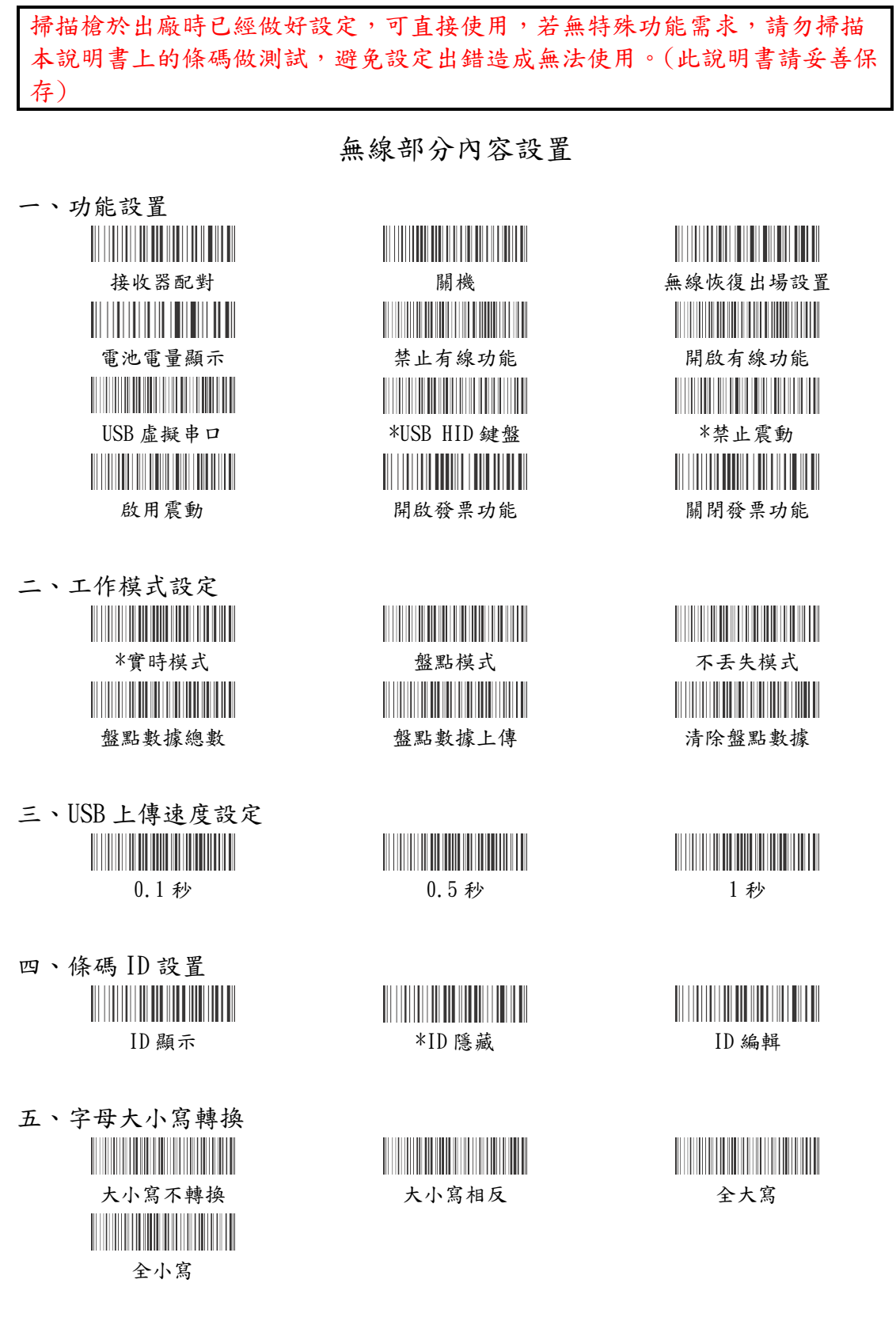

六、休眠時間設置

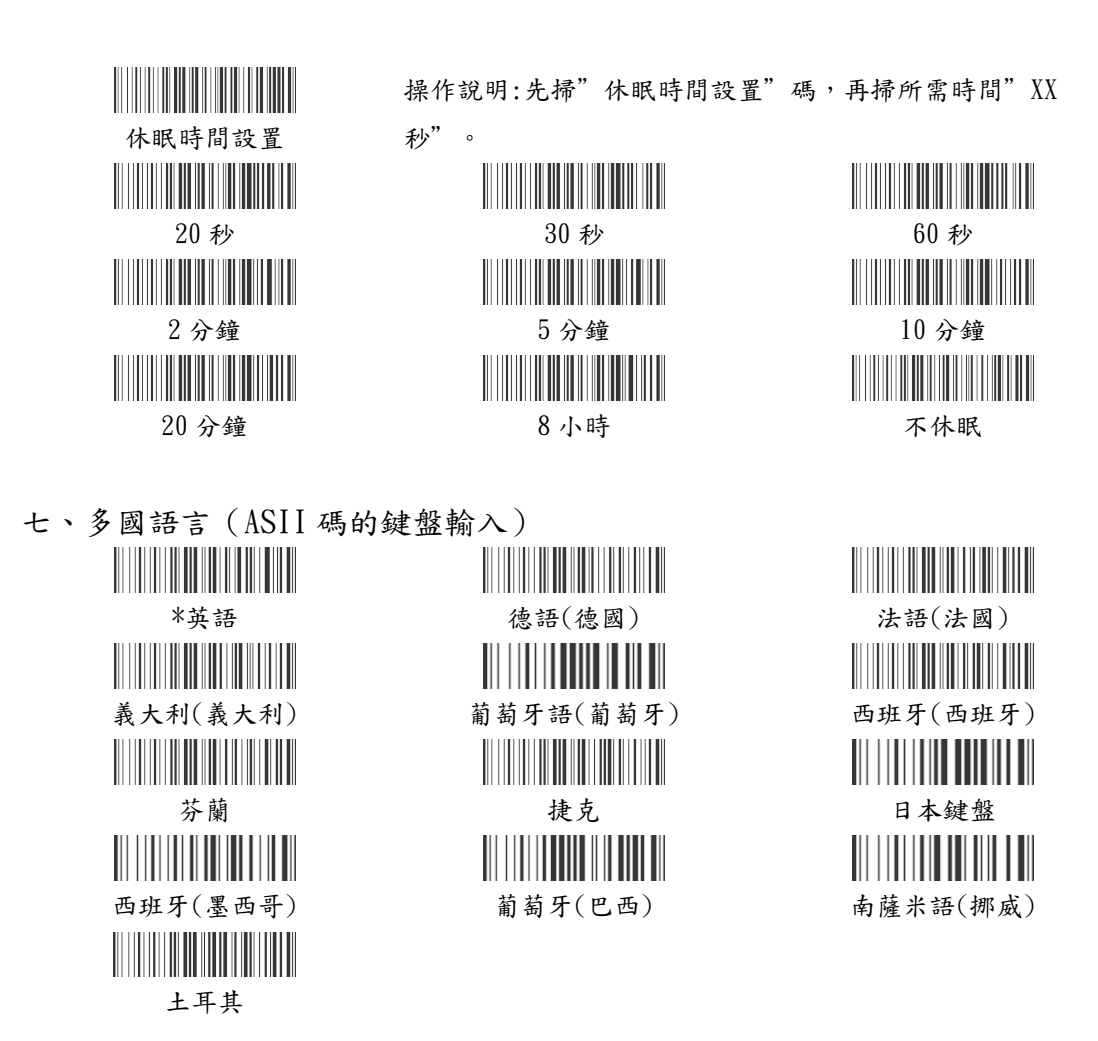

八、上傳數據編碼格式及語言文字(支持:中文、日語、俄羅斯語、韓語、泰語)

1 : 輸入格式選擇

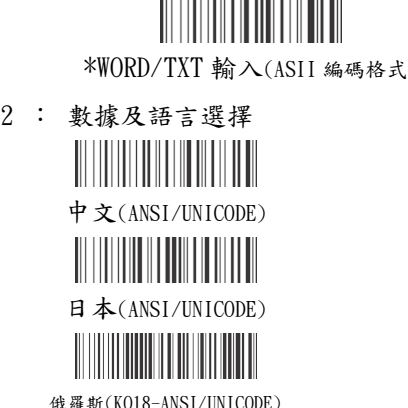

i) 適信軟體輸入(UNICODE編碼格式) <u> Hillilli Hillilli Hillilli</u> <u> Harrison (Barbara)</u> 中文(ANSI/UNICODE) 韓語(ANSI/UNICODE) 西歐(ANSI/UNICODE) 日本(ANSI/UNICODE) 俄羅斯(866-ANSI/UNICODE) 俄羅斯(1251-ANSI/UNICODE) 西歐(1252/UNICODE) 泰文(874-ANSI/UNICODE)

九、無線參數設置碼

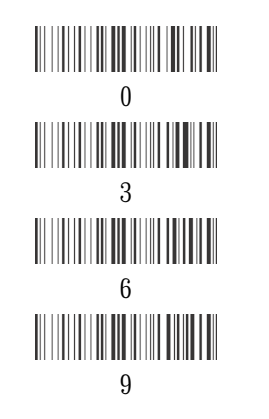

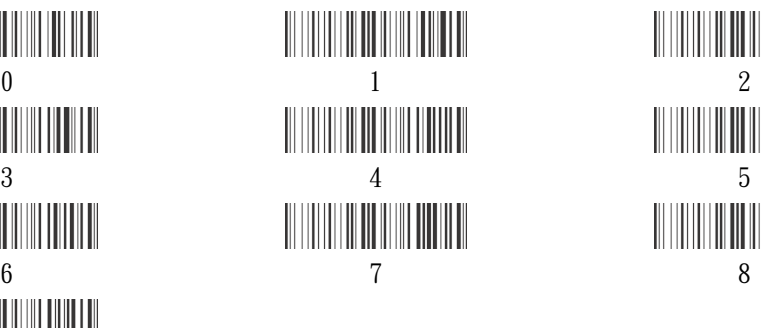

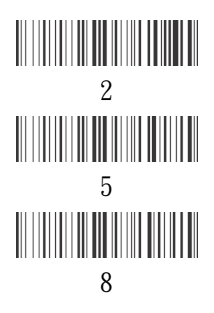

解碼部分內容設置

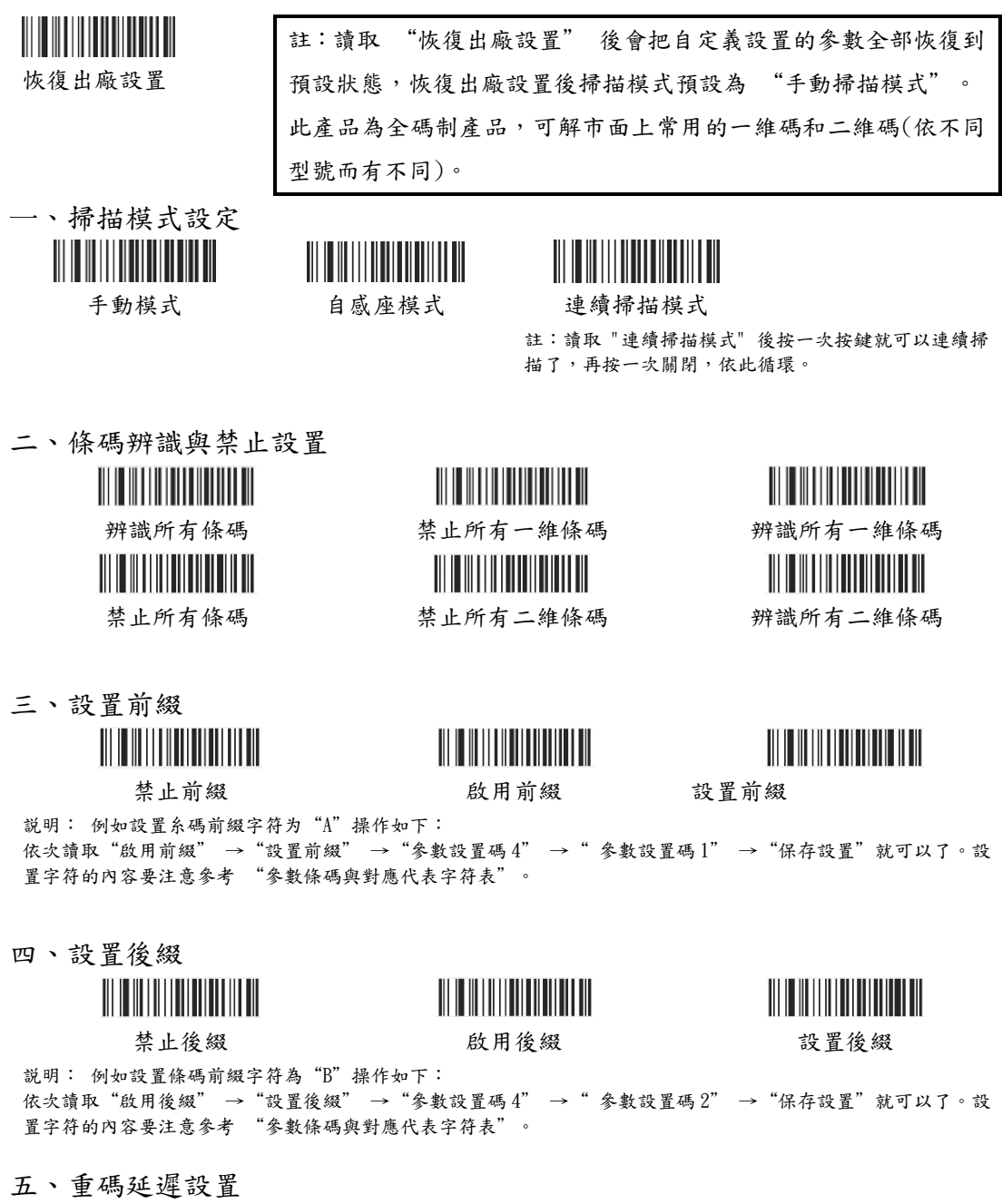

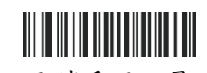

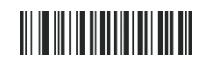

開啟重碼延遲 即測重碼延遲 医前置 医神经细胞

註 : 設置中以毫秒為單位,即 : 1秒= 1000 毫秒;最多可延時1小時,即 3600000 毫秒。 如:設置相同條碼延時 5 秒,具體操作如下:依次讀取"開啟重碼延時" →再讀(參數設置碼)碼中的"5" → "0"(0 讀 3 次)→"保存" →"使能重碼延遲"即可。

六、條碼信息刪除與保留 **THE REAL PROPERTY** <u> Alimania Alimani</u> 禁止 使能保留 使能刪除 **THEFT AND THE TELEVISION** 條碼前 | 條碼後 起始位置(預設為0) 保留或刪除個數 舉例說明: 1. 保留設置: 如條碼: 6971186080558,我們只保留前面的5位;其設置順序為: 依次讀取"使能保留"→ "條碼前"→"保留或刪除個數"-再讀(參數設置碼) 中的"0"→"5"→"保存",此時再讀取條碼數據內容 變為:69711。  $2.$ 刪除設置: 如條碼:  $6971186080558$ ,我們只刪除前面的5位;其設置順序為: 依次讀取" 使能刪除"→ "條碼前"→"保留或刪除個數"→再讀(參數設置碼) 中的"0"→"5"→"保存",此時再讀取條碼數據內容 變為:86080558。 3.條碼中間字符的保留操作 : 如條碼: 6971186080558,我們只保留條碼前 2 位字符後的 3 個字符, 操作如下, 依次讀取"使能保留"→"條碼前"→"起始位置(預設 0)"→再讀(參數設置碼) 中的"0"→"2"→" 保 存"→"保留或刪除個數"→再讀(參數設置碼) 中的"0"→"3"→"保存",此時再讀取條碼數據內容變為: 711。 同理, 條碼後的保留或刪除或中間字符操作可以參照上面設置。

七、常用條碼基本設置

ENA-8 設置

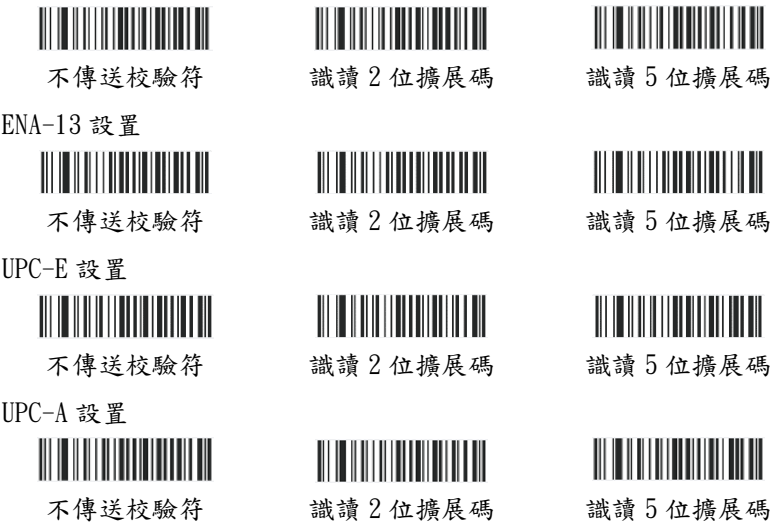

Code39 設置

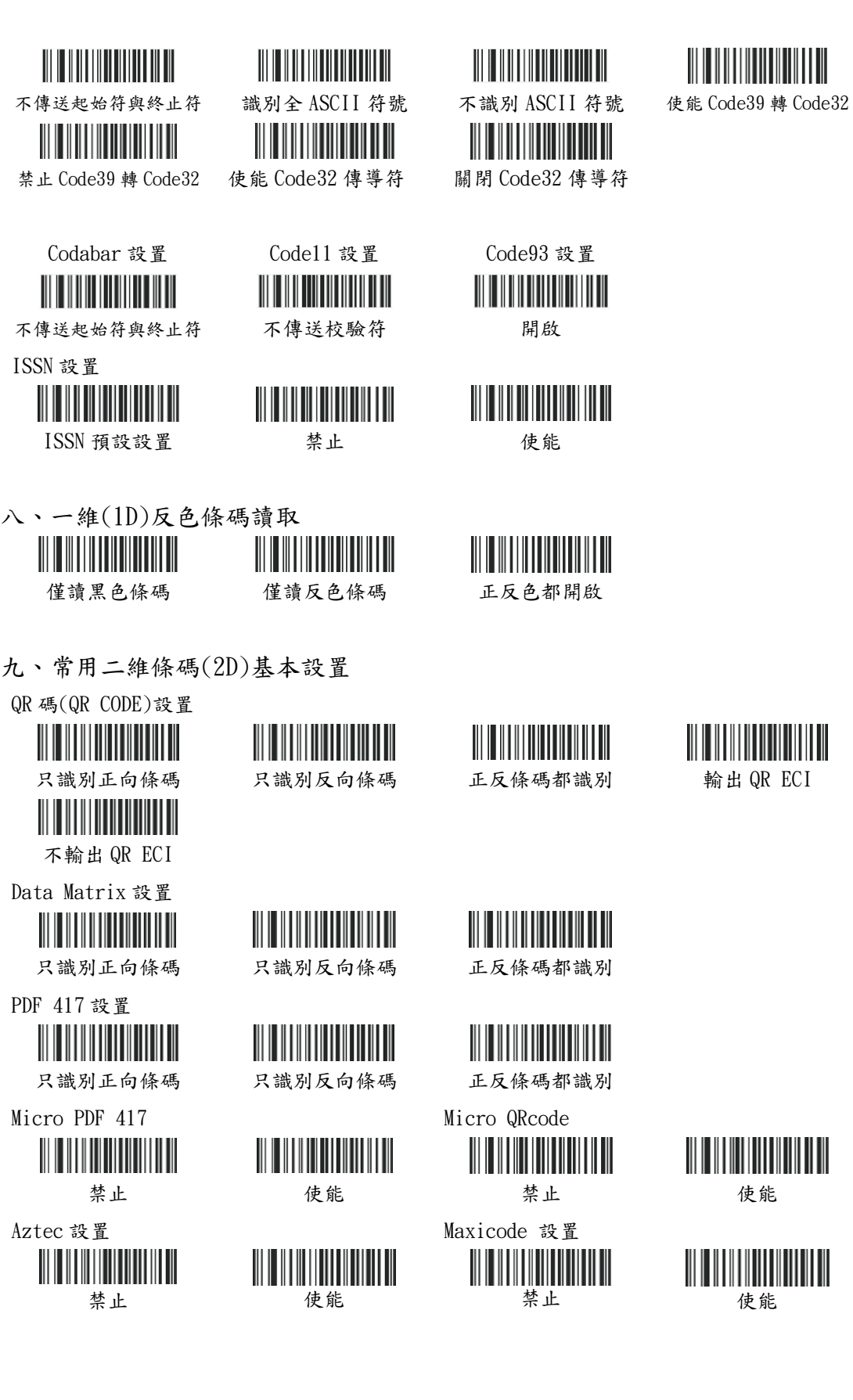

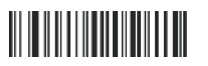

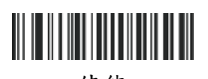

輸出 QR ECI

數據編輯功能可以滿足用户對條碼內容的任意修改, 以此滿足自己所需要的條碼輸出數據。 操作步驟簡要說明:

- 1:先掃"設置替換的對象",接著掃"參數設置碼"字符。
- 2:再掃"設置替換的數據",接著掃"參數設置碼"字符。
- 3:最後掃"使能數據替換",實現字符替換。
- 4:到此設置完成,掃碼就能替換對應的條碼字符。

例如:設置被替換的對象為"XY",替換為"AB"。(不強制匹配長度, 支持任意長度互相替 換。如:A 替換為 BC,或 AB 替換為 C)。 操作如下:

(1)掃描"設置替換的對象"

## 設置替換的對象 查找《參數條碼與對應代碼字符表》; "XY"對應的值是:58、59(格式為2位十六進制)依次 讀取"參數設置碼"中的 5、8、5、9、保存。 5 8 5 9 保存 (2)掃描"設置替換的數據" 設置替換數據 查找《參數條碼與對應代碼字符表》; "AB"對應的值是:41、42 (格式為 2 位十六進制)依次 讀取"參數設置碼"中的 4、1、4、2、保存。

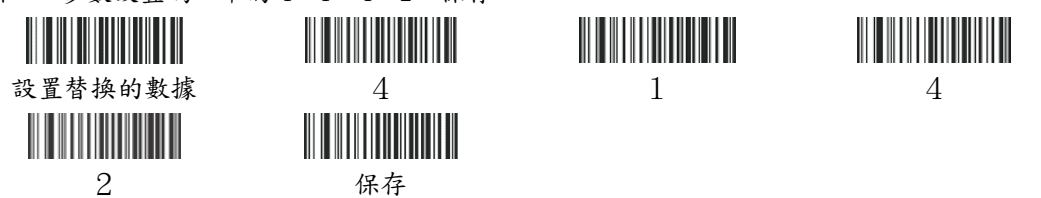

(3)回讀<替換的對象>和回讀<替換的數據>

這 2 個功能主要是檢測設置過程自己是否有無設置錯誤,一般情況下,只要步驟正確,就可以

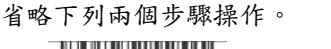

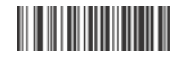

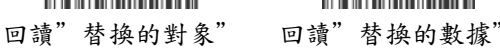

(4)掃描<使能替換>碼,實現替換功能

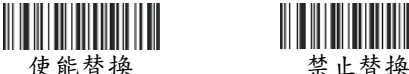

條碼原有數據為:0 123 XY 45 YX 6 YXY 89 XY 替換為 AB 之後數據:0123 AB 45 YX 6 YAB 89

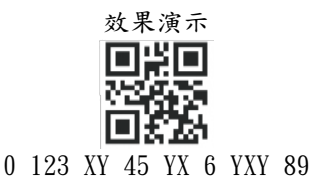

十一、GS 分隔符的替換

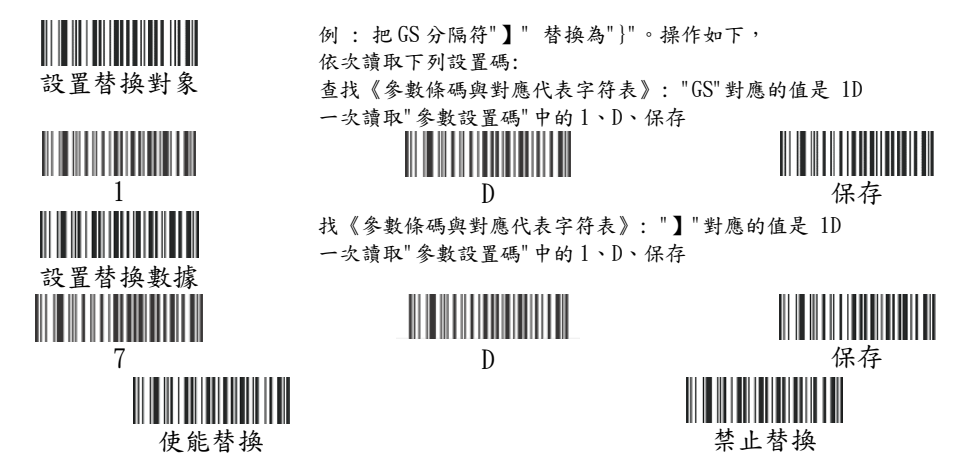

效果演示

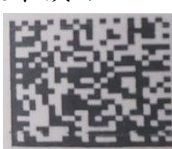

設置前:

010570326555009321201016686431541720101610683098 設置後:

歐洲商品碼

01057032655500932120101668643154}1720101610683098

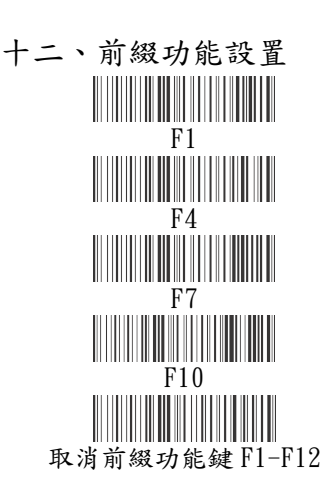

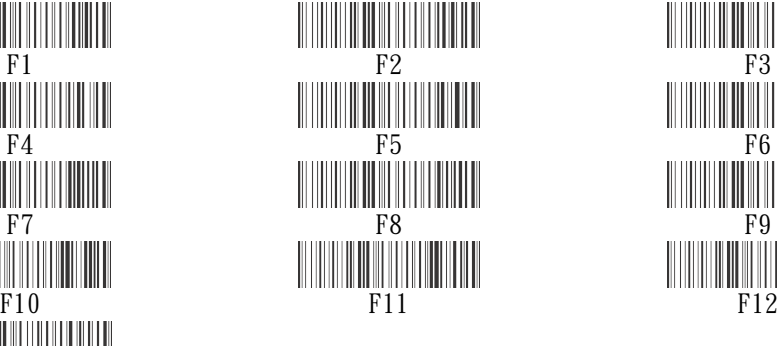

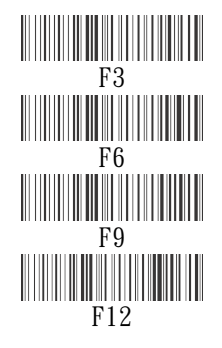

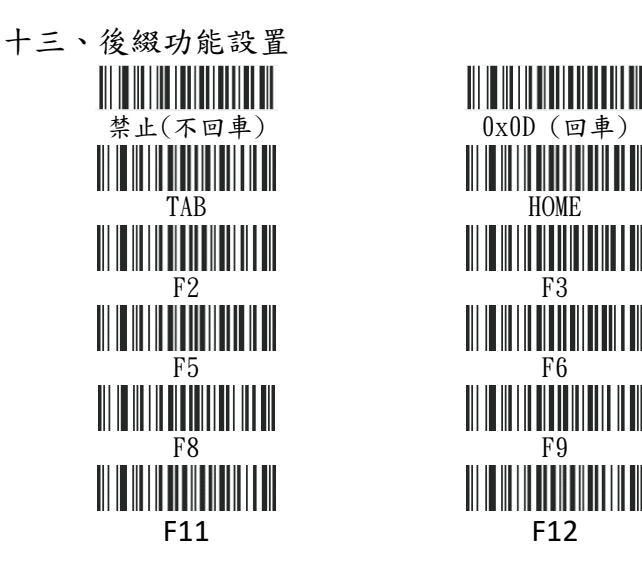

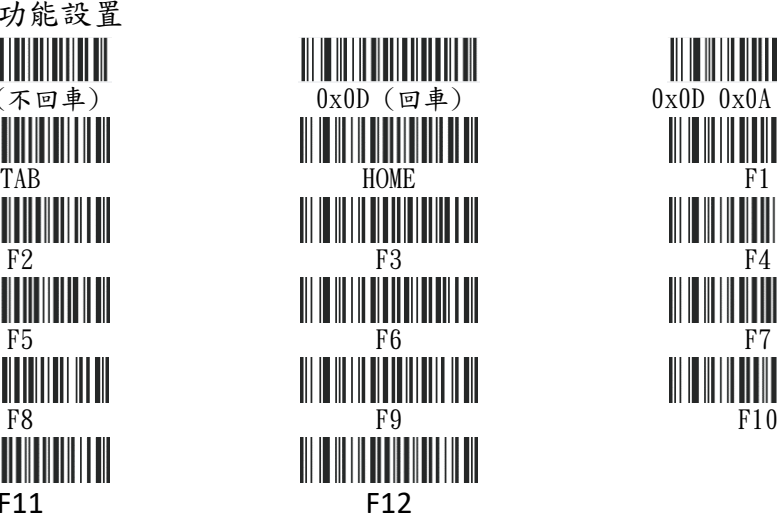

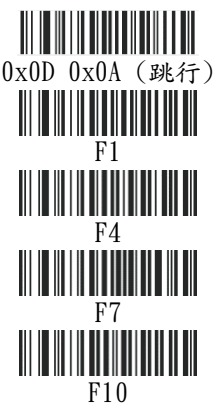

十四、(解碼)參數設置碼

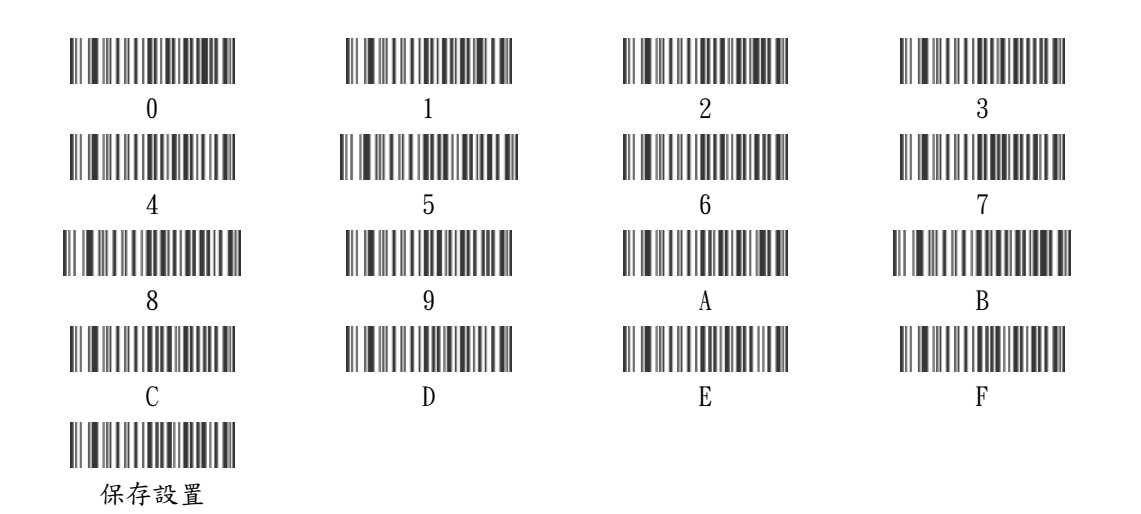

十五、參數條碼與對應代碼字符表

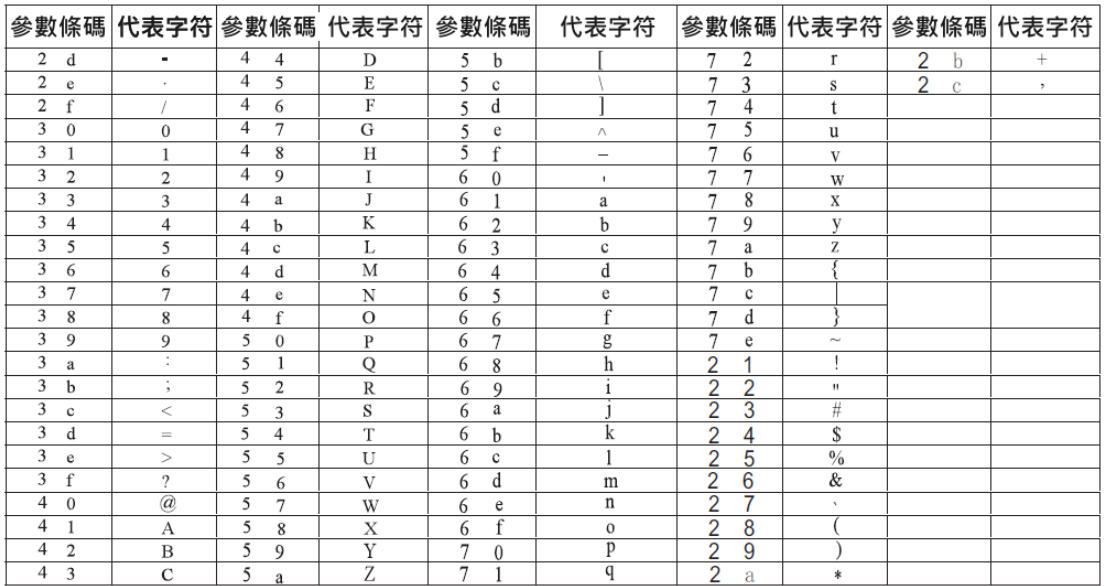

自購買收到商品後,確認商品使用正常無誤後,於商品發票日期 30 天內,手機掃描下列二維 碼,登錄保固資料。

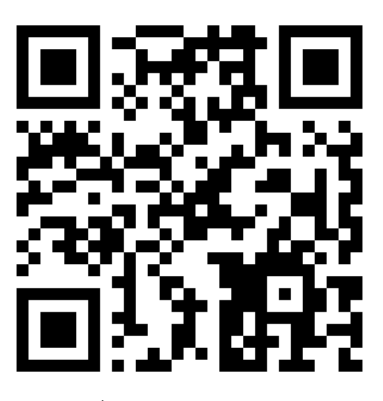

上網登錄保固資料,請提供下列資料:

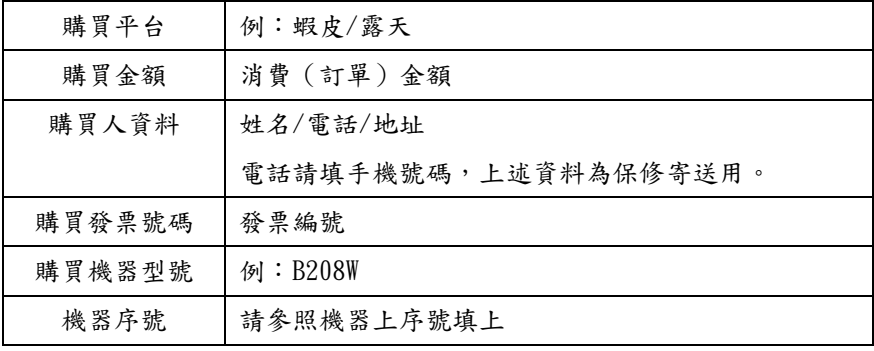

■提供的發票編號與機器型號若有資料不符合者,恐會令保固登錄失效,請確實正確登錄。 ■超出商品發票日期 30 天以上才做保固登錄者,將不享保固資格!! ■保固登錄資料平台之保固登錄資料,僅作為保固商品資料核對之用。 ■我司對於客戶登錄之資料,我司不做任何其他之利用。

保固說明:

一 、本產品自購買之日起上網登錄保固,掃描槍的塑膠件享有一年的保修及終身維護的服務, 內部電池及充電器享有3個月保修的服務,數據線享有3個月保修的服務。保修期內,產品免 費維修,超過保修期需收取更換元器件的費用和一定的維修費用。

二、經廠家檢測認定屬於下列情形的產品,不享受免費保:

(1)超過了保修期。

(2)槍身有被拆解或鏡面有破損的情形。

(3)槍身表面或內部元器件嚴重受損。

(4)產品因錯誤安裝或操作造成的損壞。

(5)機身編號被塗改或與保固網站登錄不符。

(7)水災、火災、雷擊等自然災害造成的損壞。

(8)工作或存儲環境,如溫度或濕度等,不符合產品《使用手冊》的要求。

十五、技術支援與 LINE 官方帳號線上客服

## 對於商品有任何使用問題,歡迎利用下列"LINE 官方帳號二維碼"與我們客服聯繫…

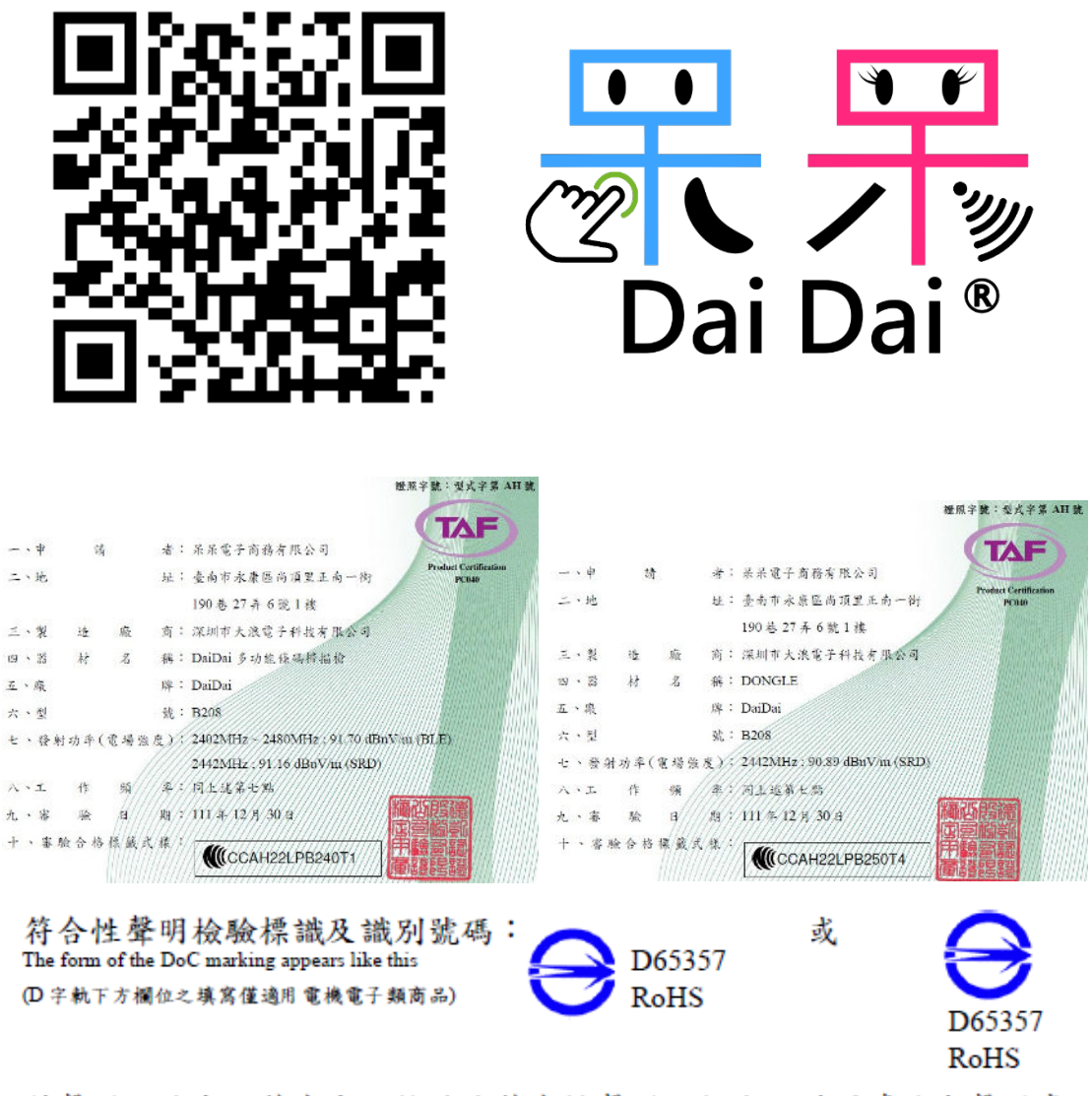

兹聲明上述商品符合商品檢驗法符合性聲明之規定,若因違反本聲明書 所聲明之內容,願意擔負相關法律責任。

I hereby declare that the listed commodity conforms to Declaration of Conformity requirements stipulated in the Commodity Inspection Act. I agree to take any legal obligations should violations against the Declaration of Conformity occur.

2023 年 02 月 05 日改編製